Unpack the machine and check the components

#### **NOTE:**

- • Manuals in Spanish for this model are available on the Brother Solutions Center. (USA only):<solutions.brother.com/manuals>
- Los manuales en español de este modelo están disponibles en el Brother Solutions Center. (Solamente en los Estados Unidos): <solutions.brother.com/manuals>
- The available connection interfaces vary depending on the model.
- • You must purchase the correct interface cable for the interface you want to use.

#### **USB cable**

We recommend using a USB 2.0 cable (Type A/B) that is no more than 6 feet (2 meters) long.

#### **Network cable**

(For HL‑L5100DN / HL‑L5200DW(T) / HL‑L6200DW(T)) Use a straight-through Category 5 (or greater) twisted-pair cable.

#### **Parallel cable**

(For HL‑L5000D) Use the parallel cable provided with the machine.

• The illustrations in this Quick Setup Guide show the HL-L6200DW.

# brother

#### **HL‑L5000D / HL‑L5100DN / HL‑L5200DW / HL‑L5200DWT / HL-L5000D / HL-L6200DW / HL-L5200DW / HL-L5200DW / HL-L6200DW / HL-L6200DWT**<br>Read the Product Safety Guide first, then read this Quick

### Remove the packing materials and install the drum unit and toner cartridge assembly

**Drum Unit and Toner** 

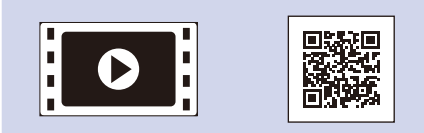

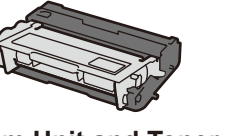

**Cartridge Assembly** (pre‑installed)

**Installation CD‑ROM AC Power Cord**

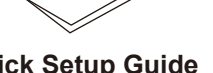

**Quick Setup Guide Product Safety Guide Reference Guide**

#### Load paper in the paper tray 2

#### Connect the power cord and turn on the machine 3

(only for certain models)

#### Select your language (if needed) 4

- **1.** Press ▼ or ▲ to select [General Setup], and then press **OK**.
- **2.** Press **OK** to select [Local Language].
- **3.** Press ▼ or ▲ to select your language, and then press **OK**.
- **4.** Press **Cancel**.

1

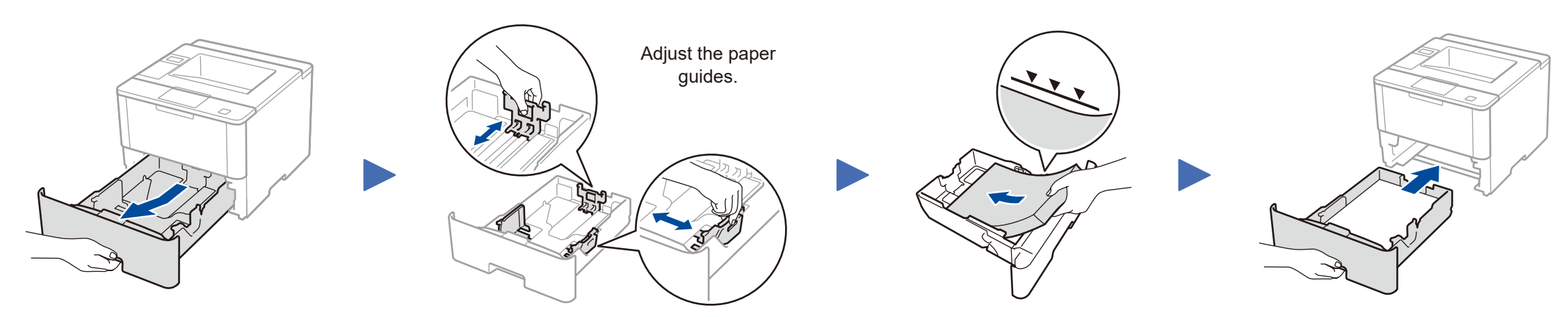

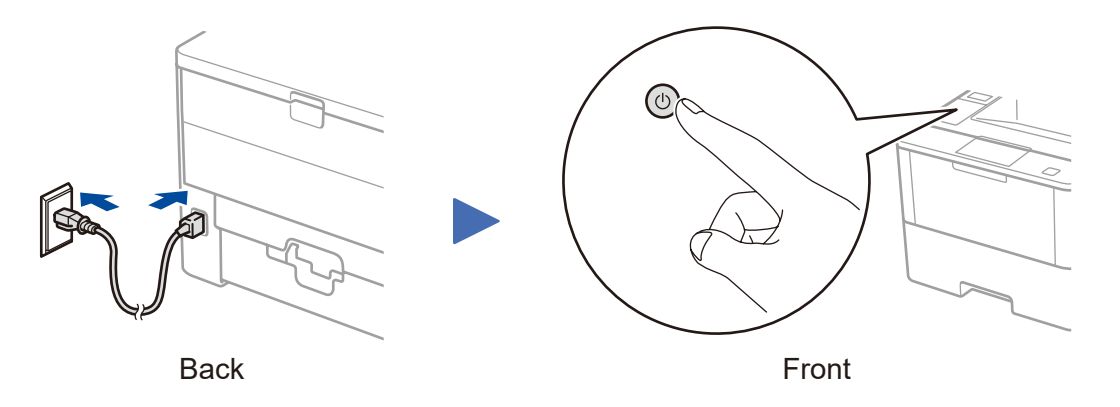

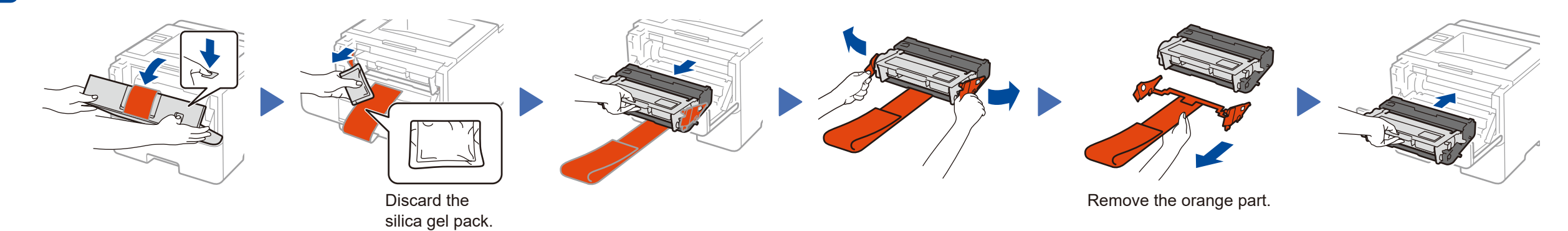

## Quick Setup Guide

Setup Guide for the correct installation procedure.

Not all models are available in all countries.

The latest manuals are available at the Brother Solutions  $\theta$ Center:<solutions.brother.com/manuals>.

<u> III maanda ka mid isaa mid isaa mid isaa mid isaa mid isaa mid isaa mid isaa mid isaa mid isaa mid isaa mid i</u>

Watch our Video FAQs for help with setting up your Brother machine: [solutions.brother.com/videos.](solutions.brother.com/videos) D01GT0001-00 USA/CAN Version C

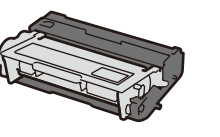

### Connect your machine and install software 5

### <span id="page-1-2"></span>Print using your mobile device (not available for HL‑L5000D)

Before printing from your mobile device, your machine must be configured according to step 5 or  $\widehat{\mathfrak{R}}$  [Alternate wireless configuration method \(Setup Wizard\)](#page-1-1).

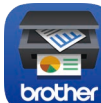

Download "Brother iPrint&Scan" to start using your machine with mobile devices.

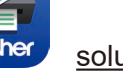

<solutions.brother.com/ips>

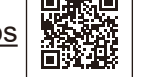

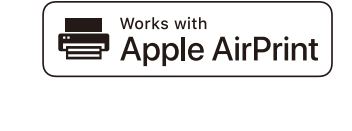

<span id="page-1-1"></span>To use with your computer, follow Step <sup>5</sup> until the **Select Machine** screen appears, listing all machines in your network.

AirPrint is available for OS X and iOS users. For more information, see the *AirPrint Guide* on your model's **Manuals** web page. <solutions.brother.com/manuals>

Follow the on-screen instructions Select your machine.<br> **Finish Finish Finish Exercise installation Finish** 

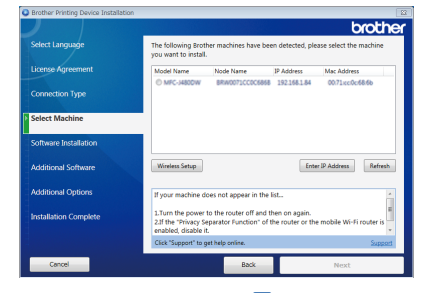

• If connection is unsuccessful, see ? Cannot set up *[your machine?](#page-1-0)* below.

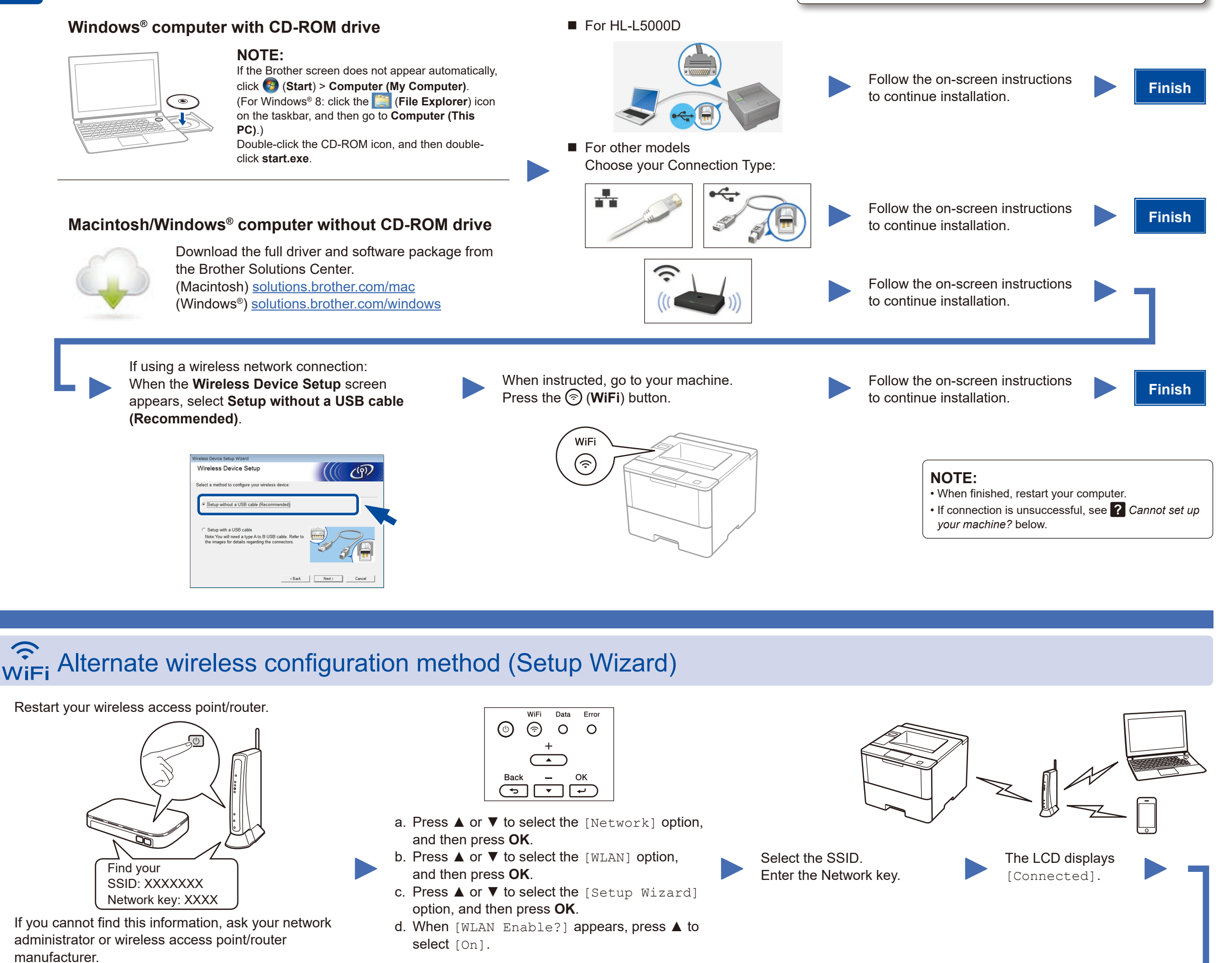

To use with your mobile device, go to *[Print using your mobile device](#page-1-2)  [\(not available for HL‑L5000D\)](#page-1-2)*.

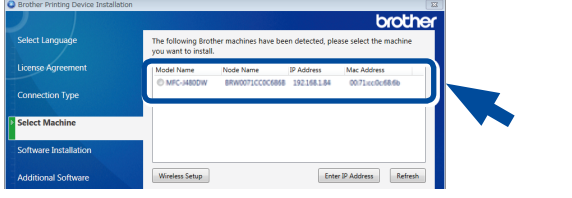

#### **NOTE:**

• When finished, restart your computer.

Wireless network

If you repeat these steps and connection is still unsuccessful, please visit the Brother Solutions Center at: <http://support.brother.com>.

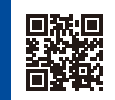

<span id="page-1-0"></span>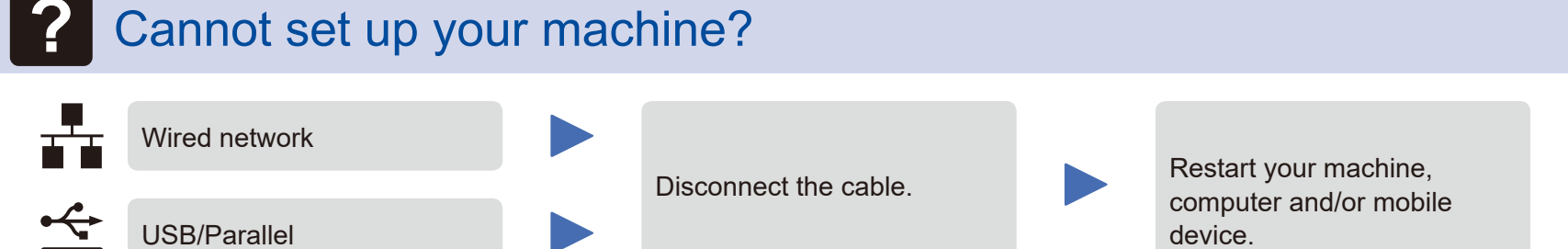

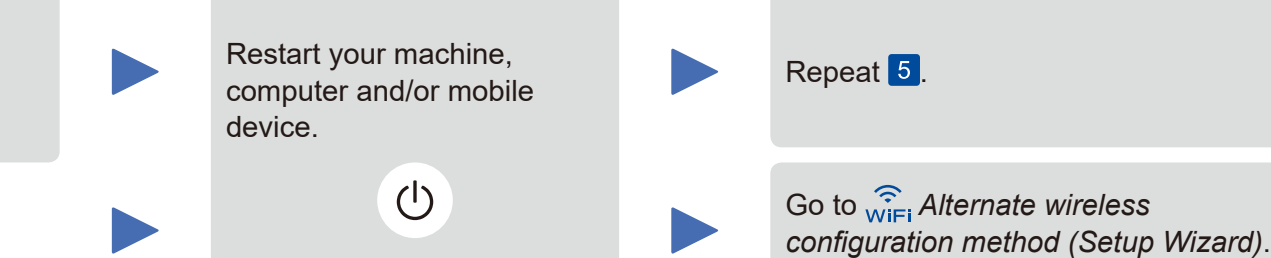

#### **NOTE:**

Brother regularly updates firmware to add features and fix identified problems. To check for the latest firmware, visit<solutions.brother.com/up1>.

#### **For Network Users: Important Notice for Network Security**

The default Web Based Management password is located on the back of the machine and marked "**Pwd**". We recommend immediately changing the default password to use network tools/utilities securely and to protect your machine from unauthorized access.